## **ACCESSING SAIS ACCOUNT VIA UP EMAIL**

- 1. Open your UP email.
- 2. In your UP email, click the SAIS app icon among the app icons on the top right portion of your email screen.
- 3. You can now access your SAIS account.

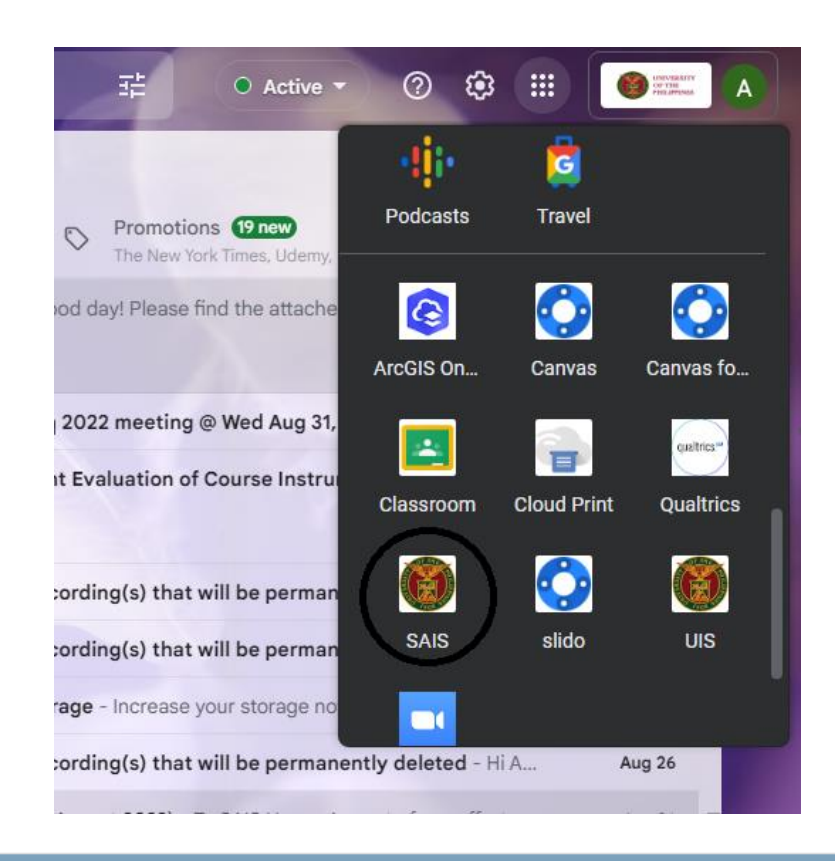

Favorites | Main\_Menu

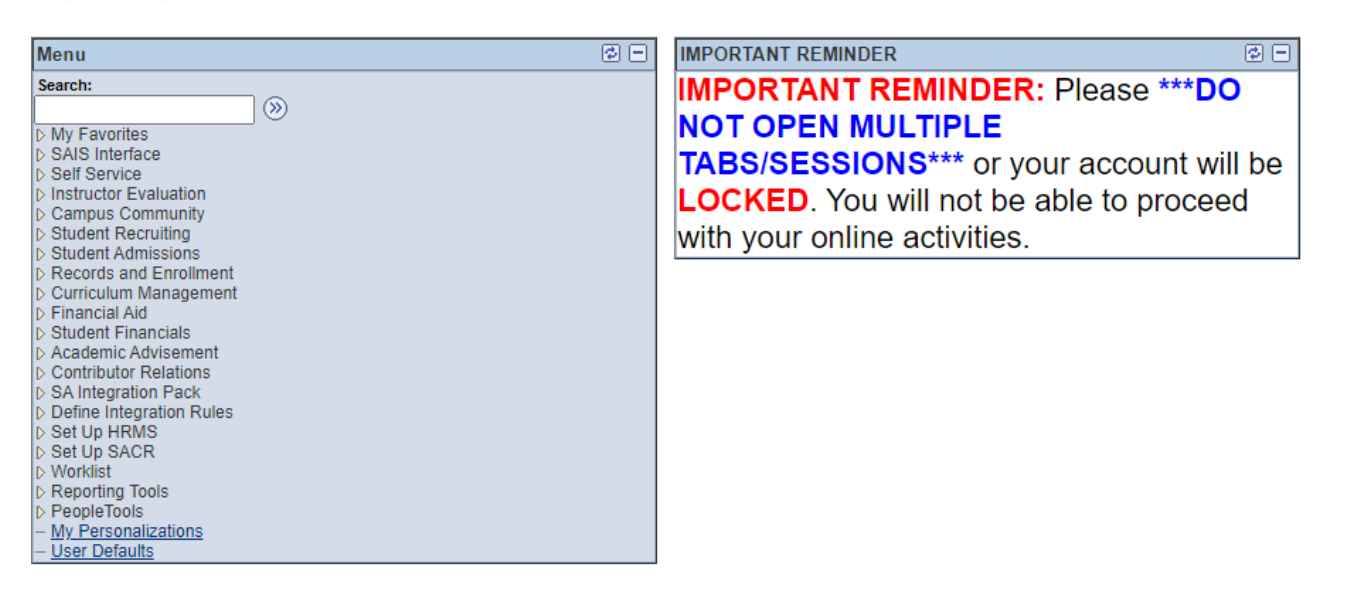